**Learning Apps i undervisningen Ved Ulla Pedersen**

## **Kom i gang med Learning Apps : Sign up og login**

## **Gå til<https://learningapps.org/>og vælg sprog**

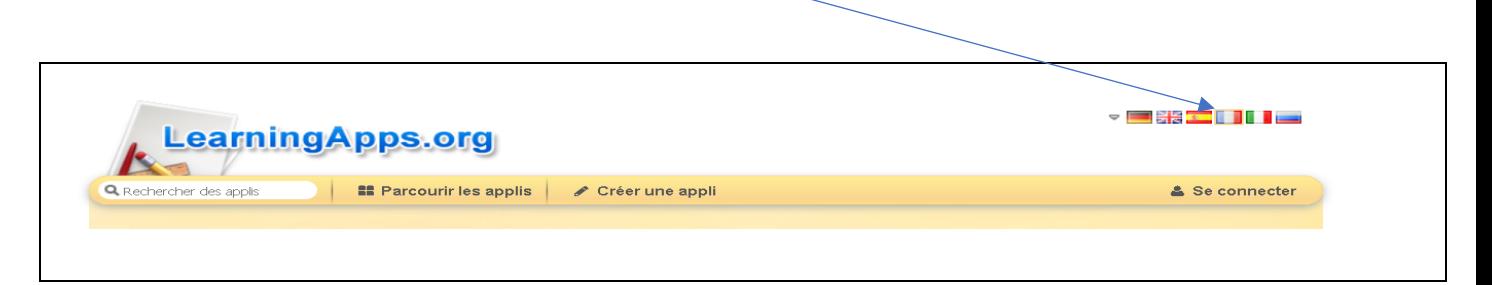

## **Opret dig selv som bruger**

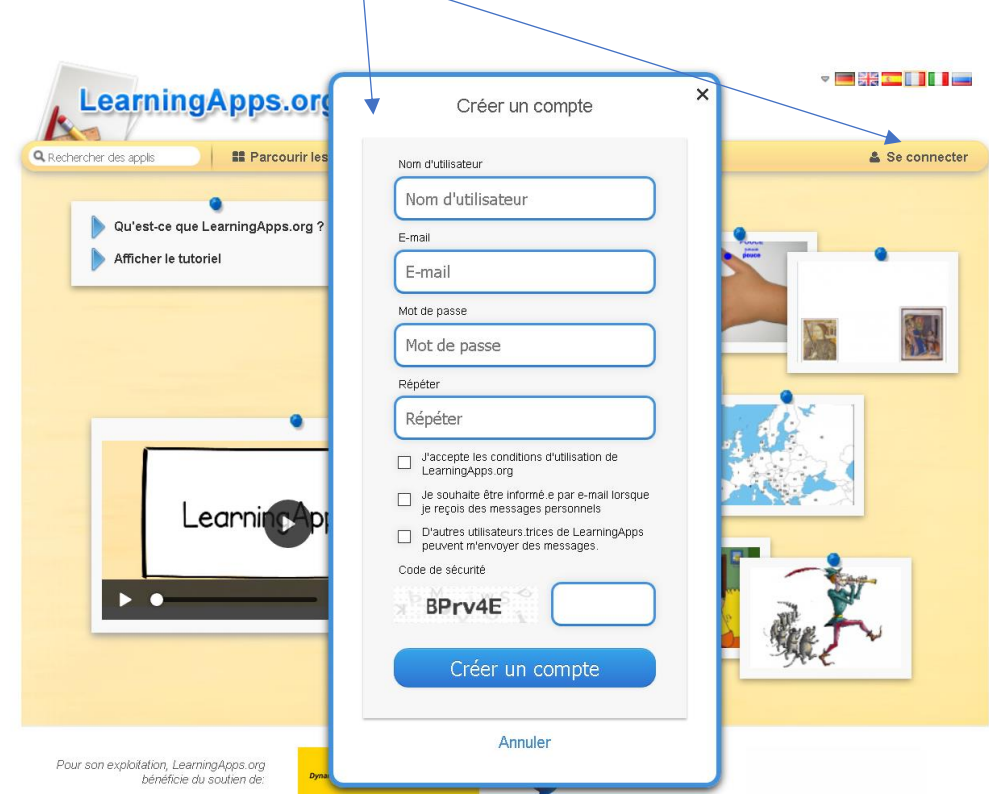

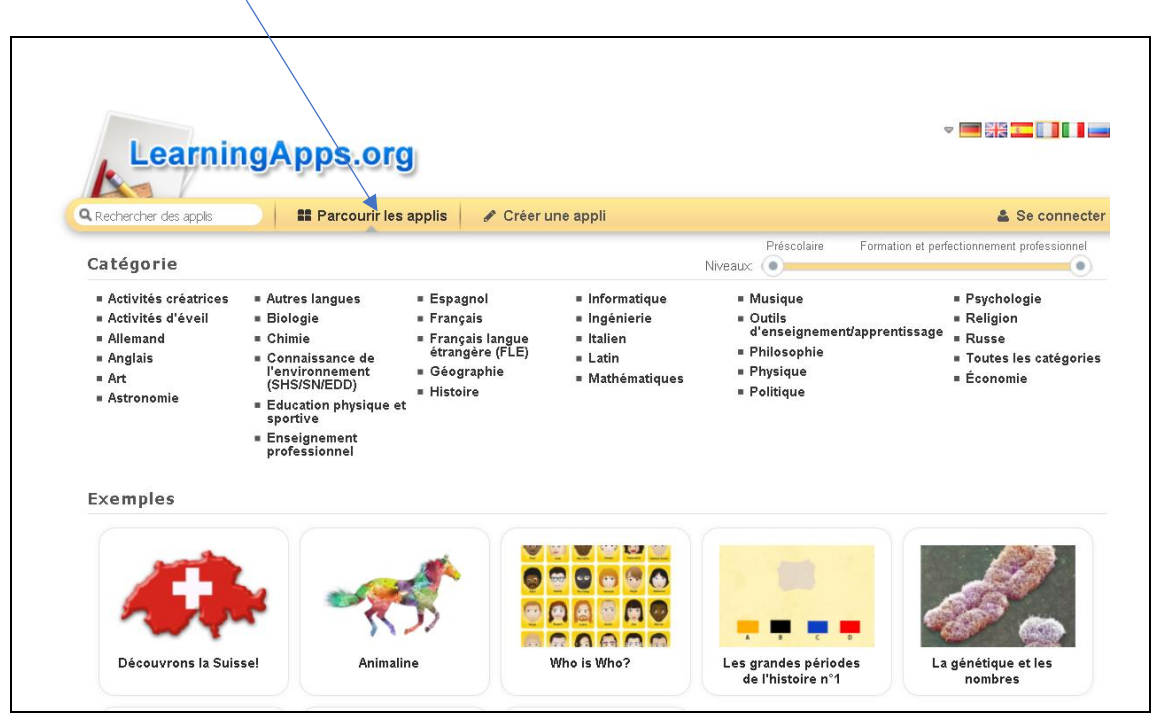

**Knappen "Parcourir les applis" viser forskellige færdige apps efter emne/fag**

## **Knappen "Créer une appli" viser de mange forskellige typer apps (skabeloner)**

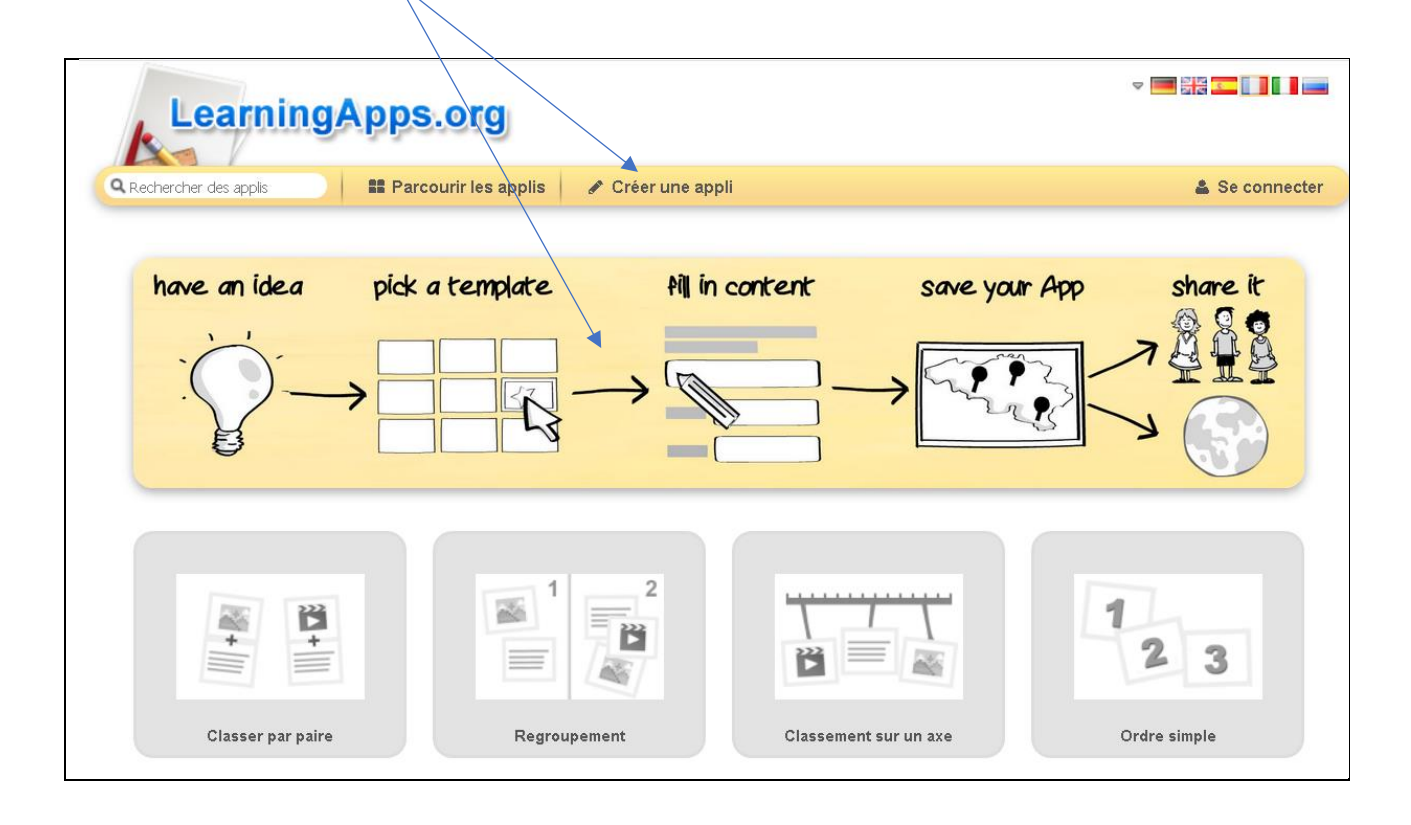

**Der er forskellige kategorier at vælge imellem, når man skal producere en learning app.**

**Når man klikker på en af typerne af "apps", vises der et eksempel, som man kan gennemse for at forstå øvelsen.** 

**Hvis man selv vil lave en lignende øvelse med denne app, skal man blot klikke på 'créer une nouvelle app' og så bruge skabelonen for den opgave, man vil lave.**

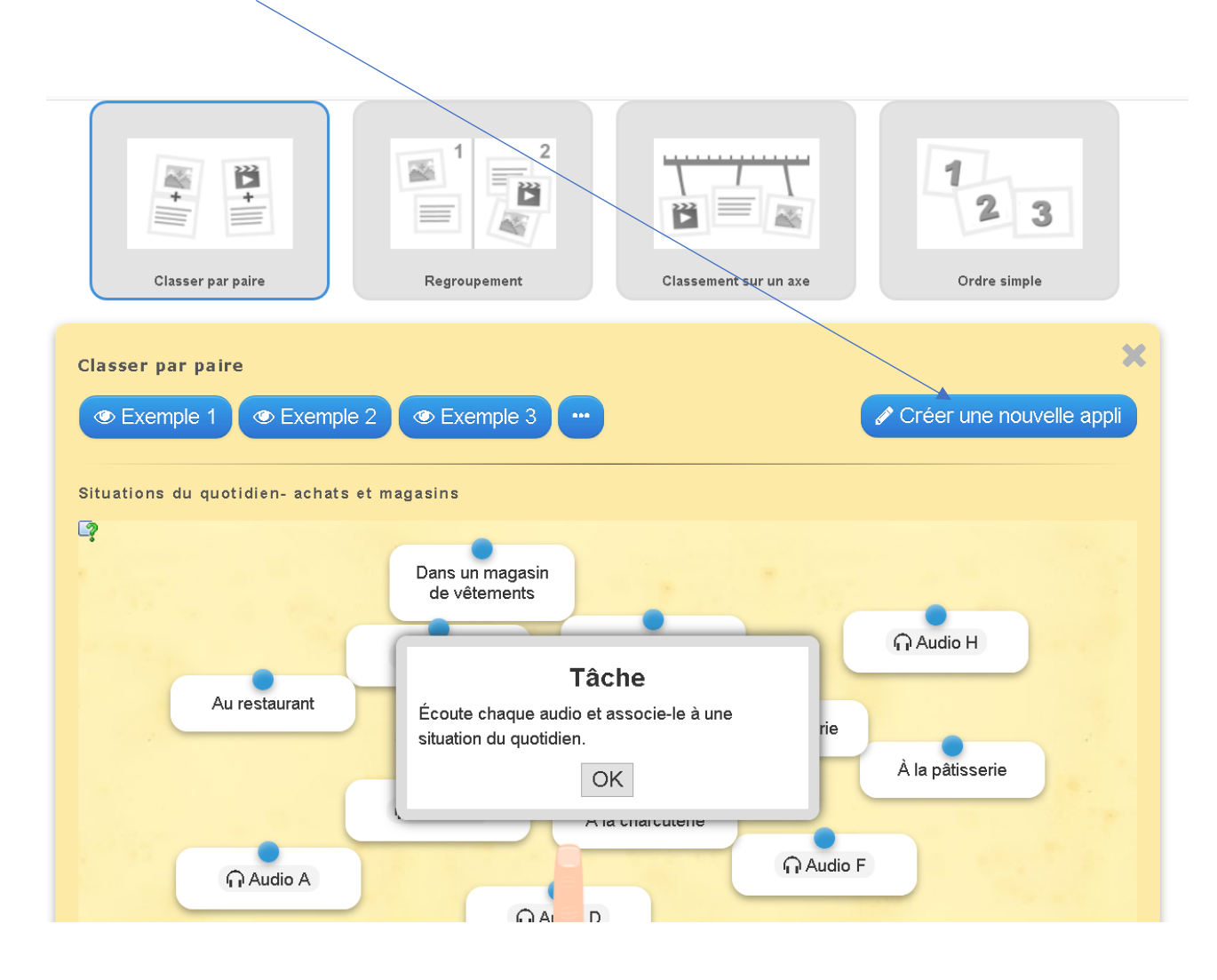

**Hvis man finder en god øvelse under 'parcourir les applis' kan man uden videre gemme en kopi af den i ens egne applis ved at klikke på 'enregistrer dans mes applis'.**  $\frac{1}{2}$ 

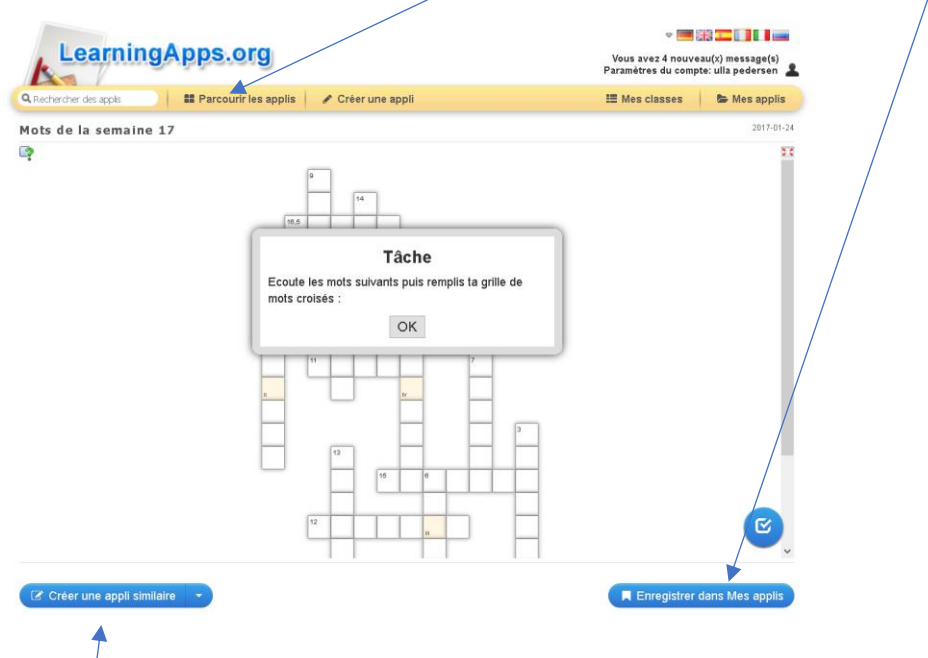

**Hvis man vil lave en lignende øvelse men med et andet indhold, kan man klikke på 'créer une appli similaire'. Her følger skabelonen bag øvelsen, hvor man kan se, hvordan øvelsen er bygget op og ud fra dette ændre på teksterne efter behag.** 

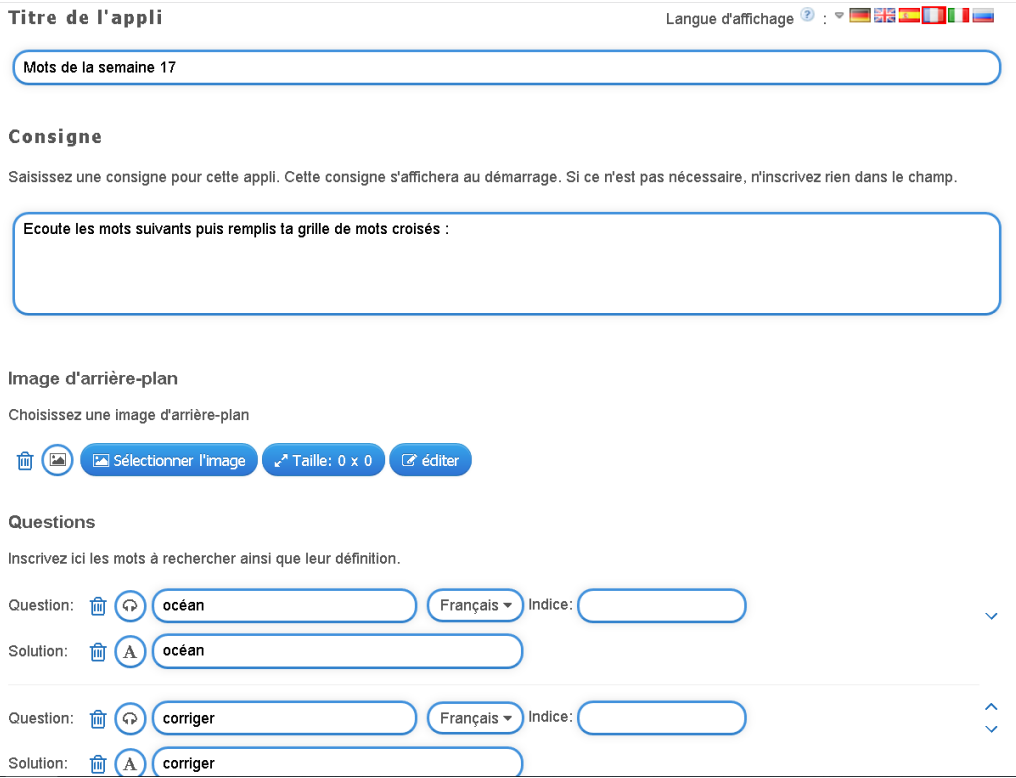

**Til sidst klikker man på 'afficher un aperҁu' og derefter på 'enrégistrer dans mes applis' nederst i skabelonen for at gemme sin nye øvelse i 'mes applis', som er en online mappe som indeholder alle dine egne 'applis'.**

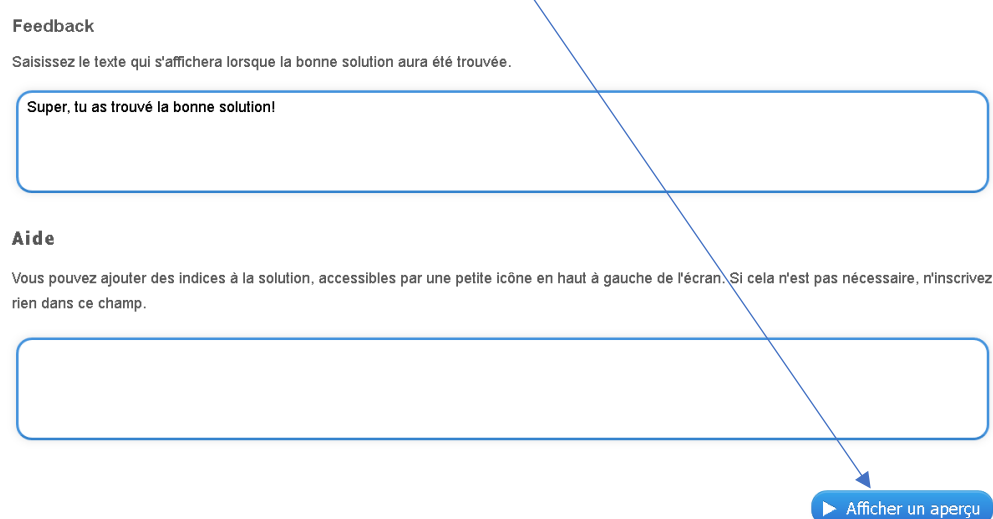

**Inde i mappen 'mes applis' kan man lave undermapper og på denne måde ordne sine 'applis' efter kategorier.**

**Klik på mappen med et + og navngiv mappen og flyt derefter de 'applis ' over i mappen, som hører til der osv.**

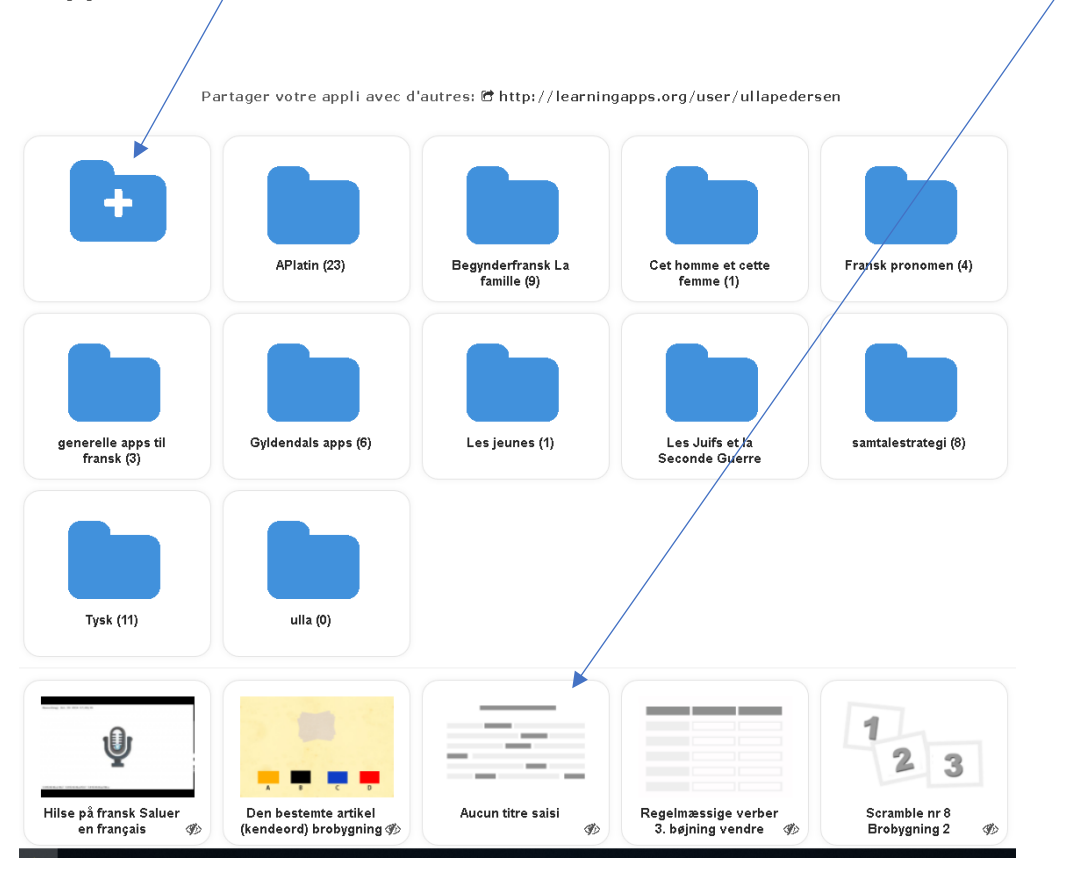